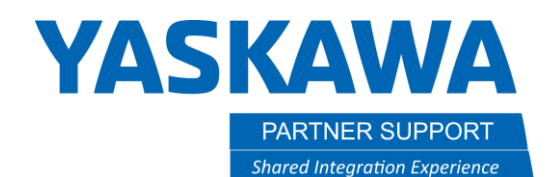

This document captures ideas, experiences, and informal recommendations from the Yaskawa Partner Support team. It is meant to augment – not supersede manuals or documentation from motoman.com. Please contact the Partner Support team a[t partnersupport@motoman.com](mailto:partnersupport@motoman.com) for updates or clarification.

# How to Correct Axis Limits for Weld and Spot Robots in MotoSim

## Introduction

Several Robot models share the same structure but have different axis reach limits. A GP12 and an AR1440 are essentially the same robot, just that the AR1440 has less reach; to preserve the thru-arm cables. However, in MotoSim, both models have the same reach as the GP12. This could pose a problem when programming with a weld robot because it is using the larger reach limits of the handling model. Below are instructions on changing the reach of the affected robot models.

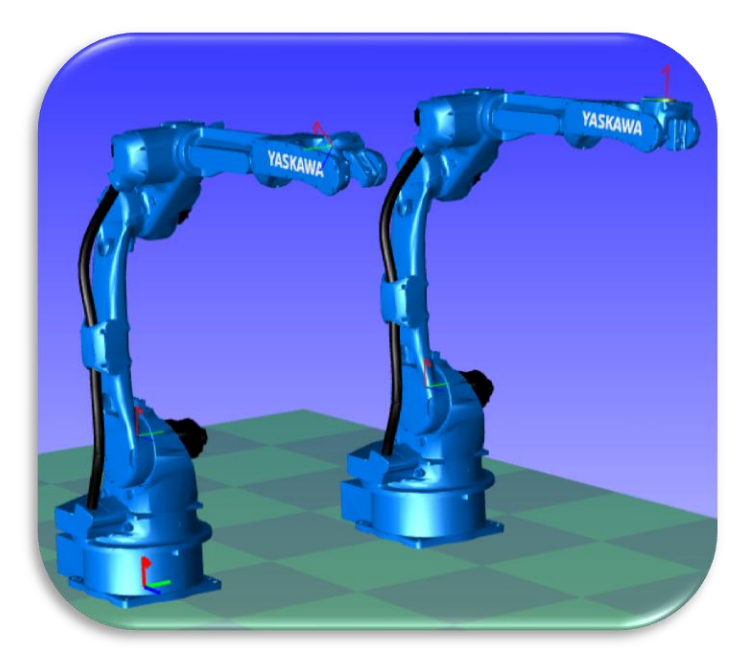

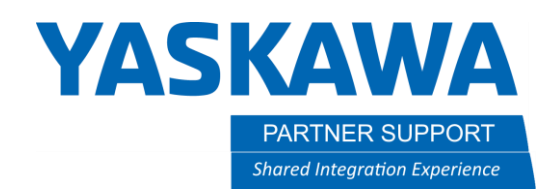

This document captures ideas, experiences, and informal recommendations from the Yaskawa Partner Support team. It is meant to augment – not supersede manuals or documentation from motoman.com. Please contact the Partner Support team a[t partnersupport@motoman.com](mailto:partnersupport@motoman.com) for updates or clarification.

How to Adjust Robot Axis Rotation

#### **Limits Customization**

For most of the Welding or Spot robot models, the reach can be adjusted by navigating to the CONTROLLER tab **/** MAINTENANCE MODE **/** SETUP **/** OPTION FUNCTION **/** LIMITS CUSTOMIZATION. See the MotoSim Manual, section 13.7.1 for more information.

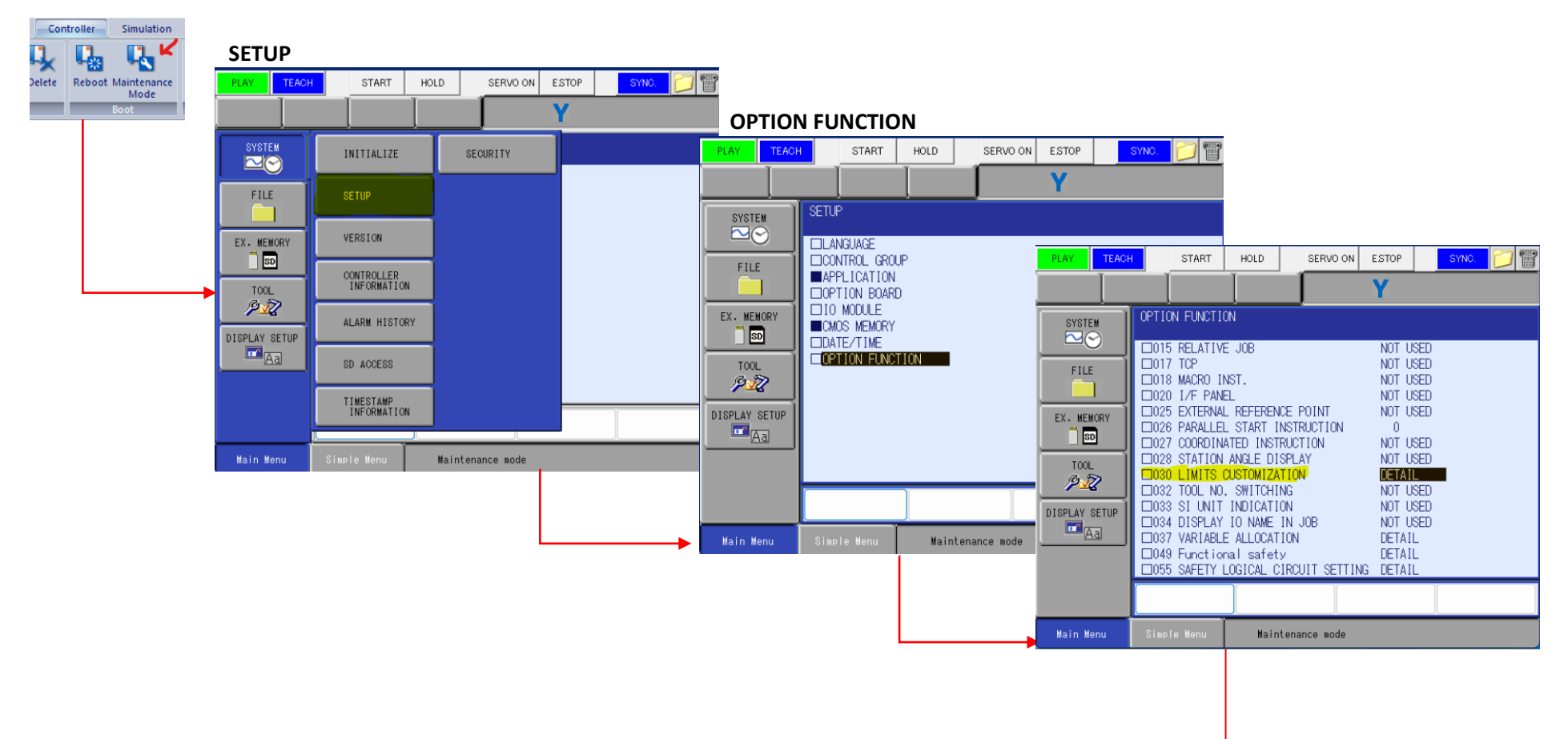

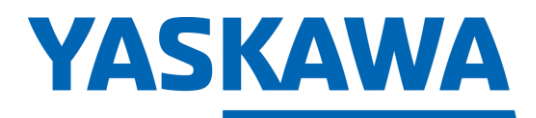

PARTNER SUPPORT **Shared Integration Experience**  This document captures ideas, experiences, and informal recommendations from the Yaskawa Partner Support team. It is meant to augment – not supersede manuals or documentation from motoman.com. Please contact the Partner Support team a[t partnersupport@motoman.com](mailto:partnersupport@motoman.com) for updates or clarification.

### **CHANGE TO STANDARD**

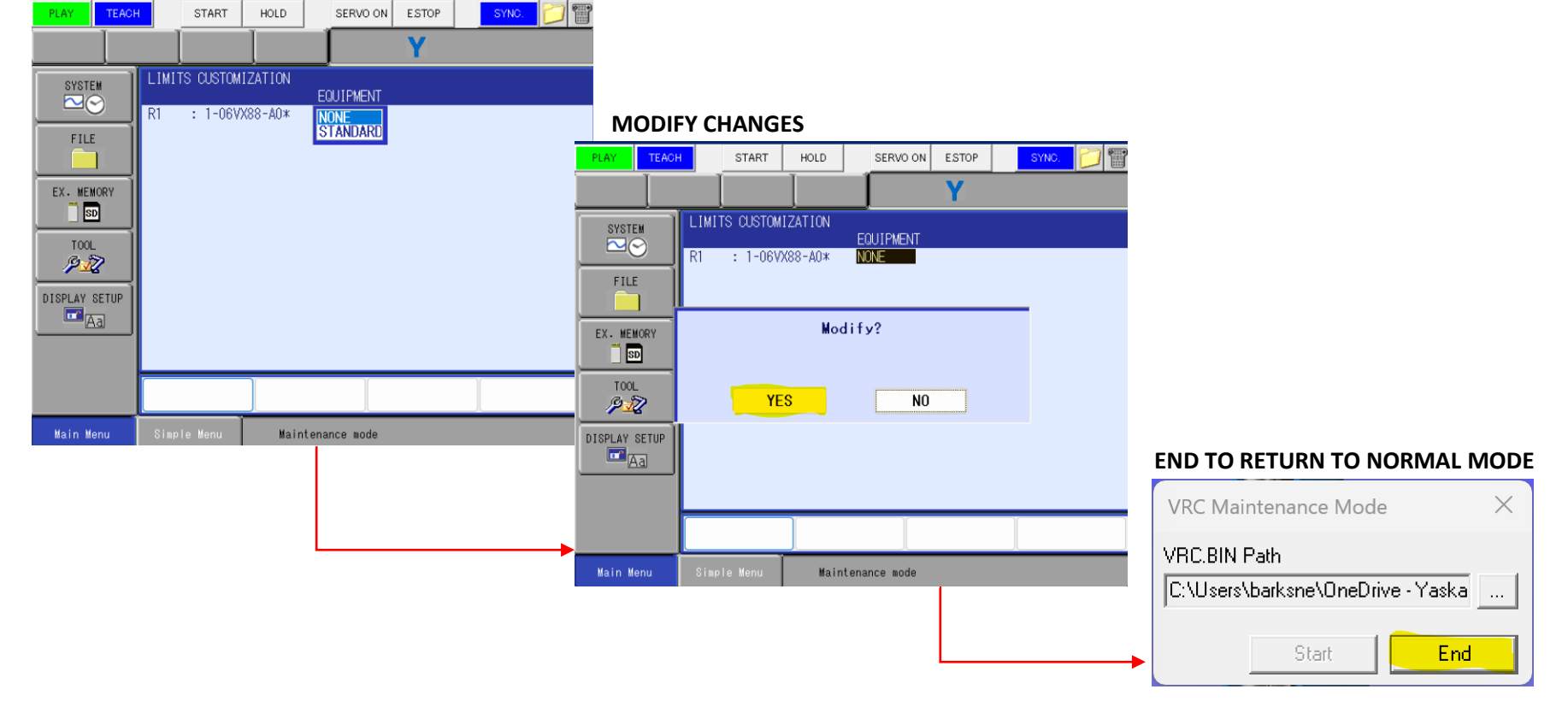

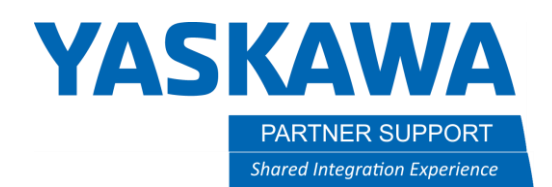

This document captures ideas, experiences, and informal recommendations from the Yaskawa Partner Support team. It is meant to augment – not supersede manuals or documentation from motoman.com. Please contact the Partner Support team a[t partnersupport@motoman.com](mailto:partnersupport@motoman.com) for updates or clarification.

### **Soft Limits**

One of the Weld Robots, the AR3120, is strictly a US model and does not have an alternative Limits Customization to choose from. For this model, use the Soft Limits option as seen below.

Select the ROBOT menu **/** SOFTLIMIT SETTINGS **/** DISPLAY **/** Coordinate Change…change ± axis limits that match the AR3120 specs.

#### **ROBOT / SOFTLIMIT SETTING**

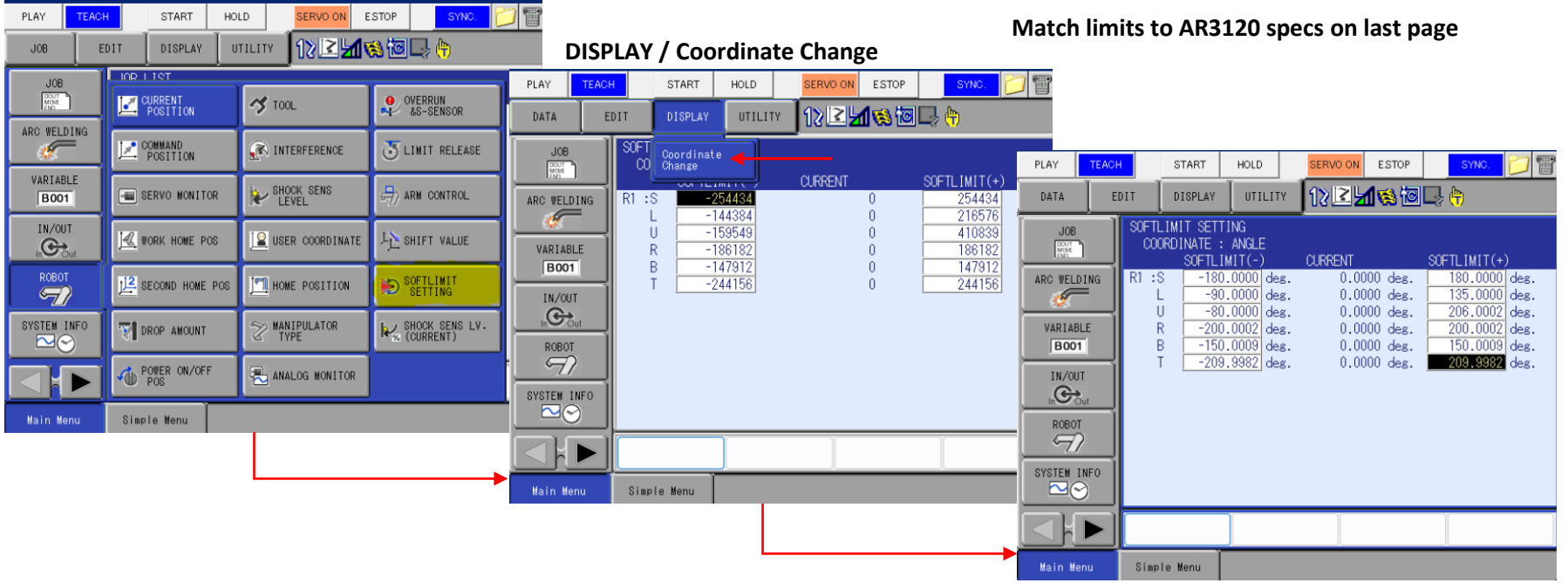

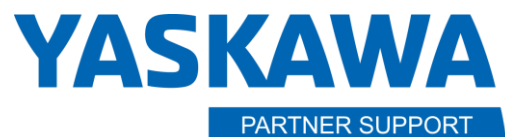

**Shared Integration Experience** 

This document captures ideas, experiences, and informal recommendations from the Yaskawa Partner Support team. It is meant to augment – not supersede manuals or documentation from motoman.com. Please contact the Partner Support team a[t partnersupport@motoman.com](mailto:partnersupport@motoman.com) for updates or clarification.

Maximum

motion rang

degrees

 $±180$ 

 $+155/-105$ 

 $+160/-86$ 

 $±150$ 

 $+90/-135$ 

 $±210$ 

Axes

 $\mathsf{s}$ 

 $\cup$ 

 $\overline{R}$ 

 $\mathsf B$ 

 $T$ 

## Robot Models Affected

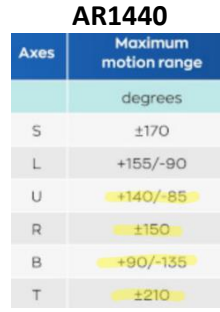

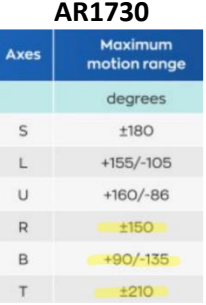

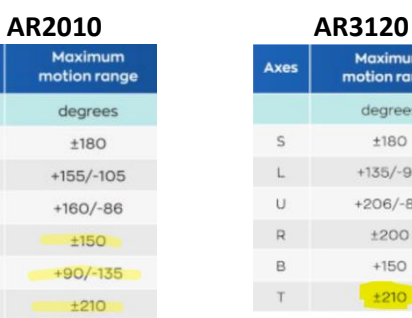

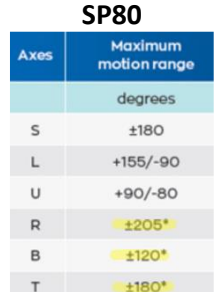

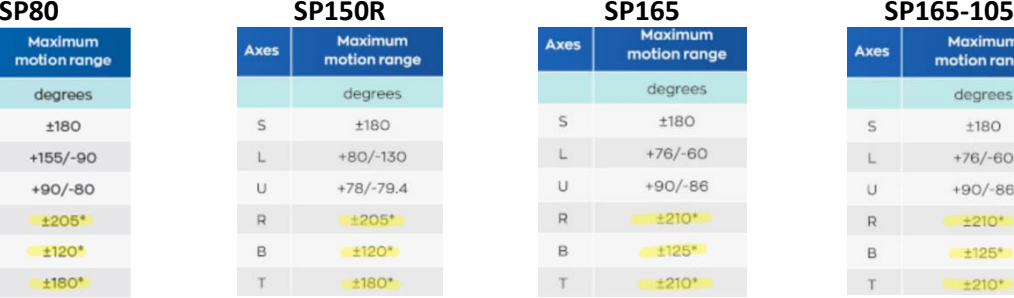

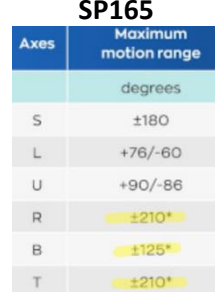

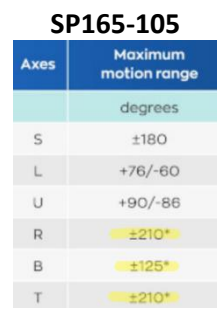

Maximum

motion range

degrees  $±180$ 

 $+135/-90$ 

 $+206/-80$ 

 $±200$ 

 $+150$ 

 $+210$ 

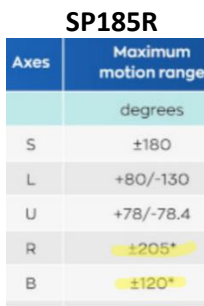

 $±180*$ 

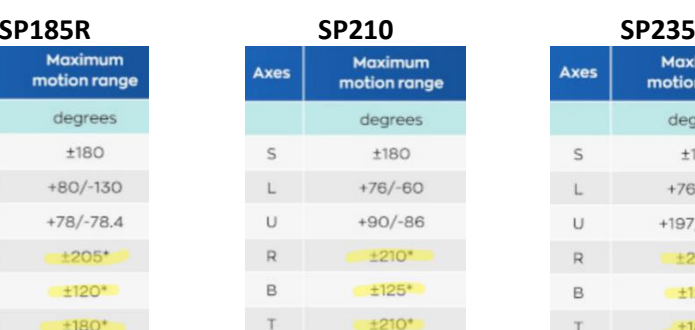

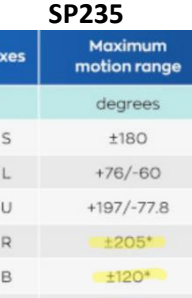

 $+180*$ 

 $T$ 

How to Correct Axis Limits for Weld and Spot Robots in MotoSim v1.docx **Page 5** of **5** and  $P$  of **5** of **5** of **5** of **5** of **5** of **5** of **5** of **5** of **5** of **5** or **Page 5** of **5** or **Page 1** or **Page 1** or **Page 1** or 6/5/2023

 $T$